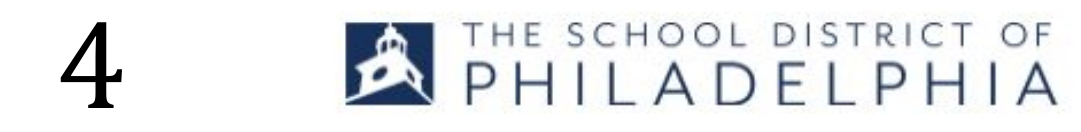

## What to do when a session is FULL

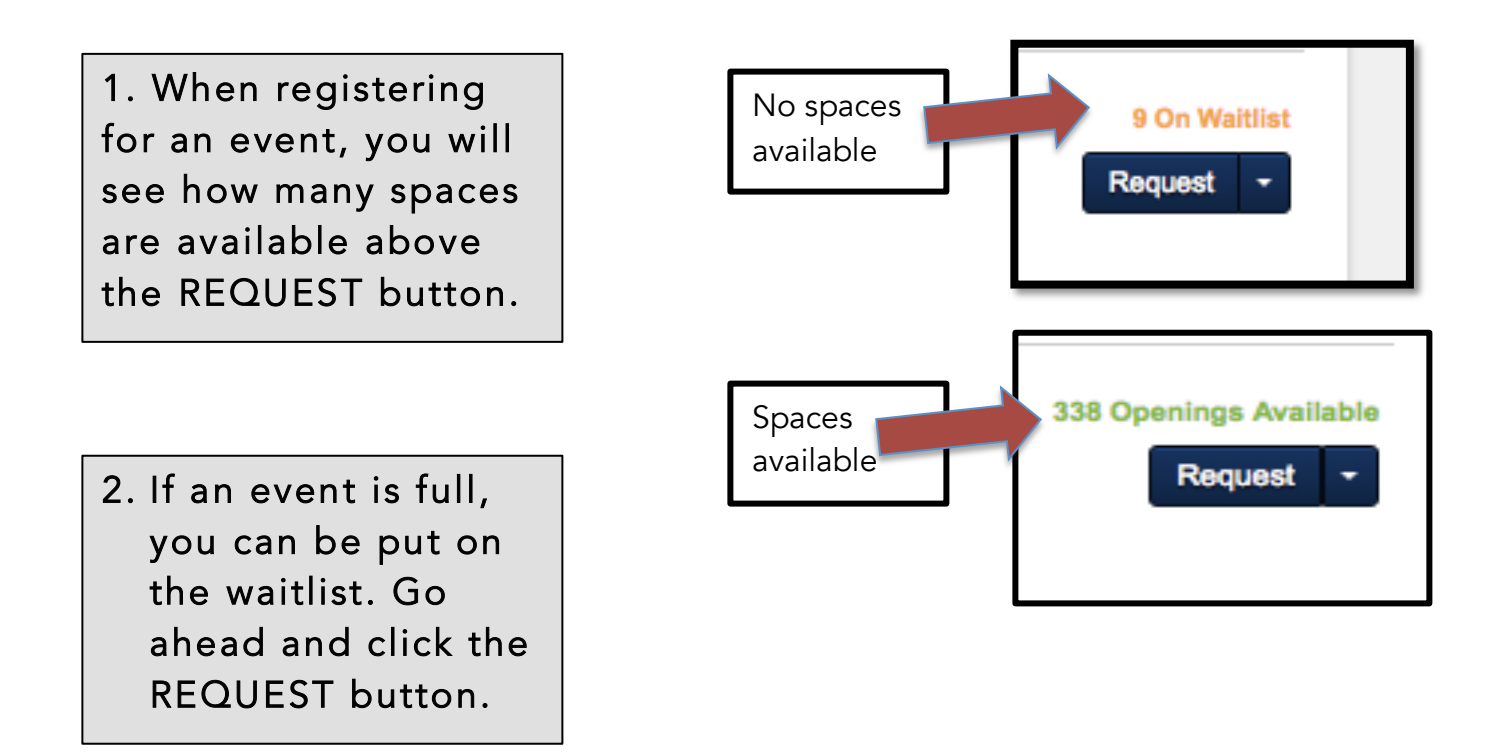

3. A pop-up will appear asking if you want to be placed on the wait list for this event. Select *yes* or *no.*

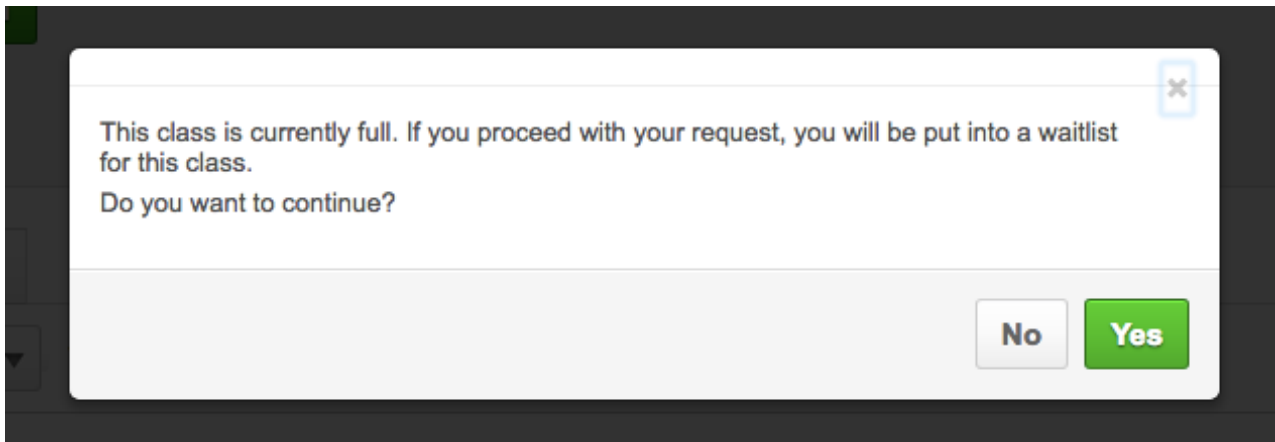

For additional support, email: cornerstonehelp@philasd.org

- 4. If you select *yes*, you will automatically be enrolled in the event, if and when an opening becomes available. You will receive an email informing you of this. (If you do not want to attend, please use Stepper #5 to withdraw.)
- 5. You will then be sent to your TRANSCRIPT page. If you selected to be placed on the waitlist, you will see "Waitlisted" next to the word STATUS.

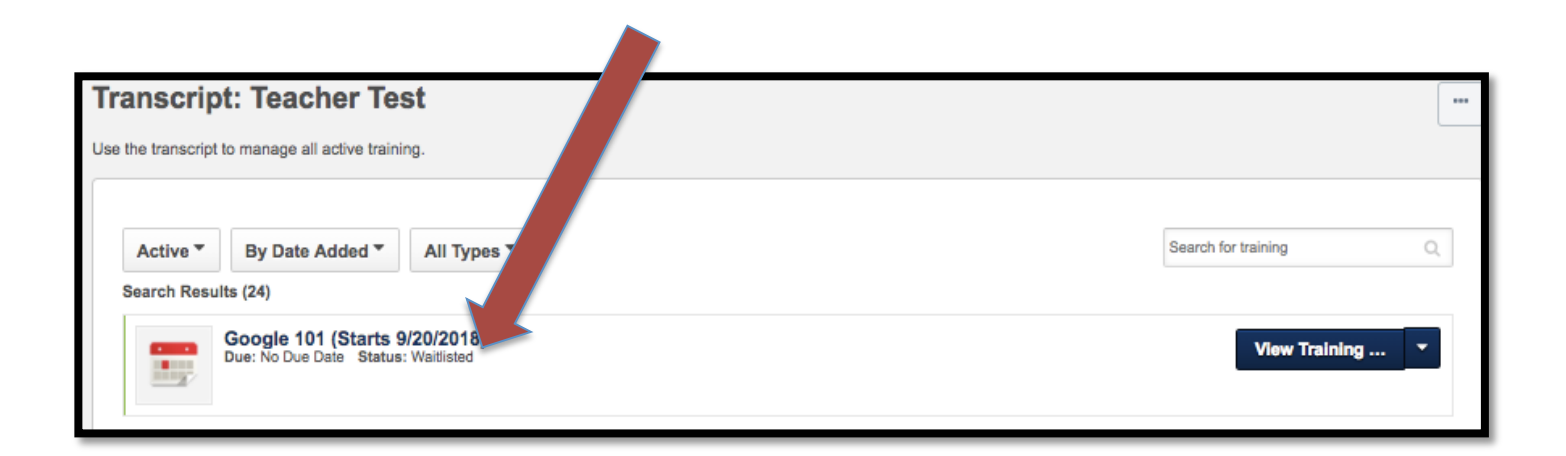